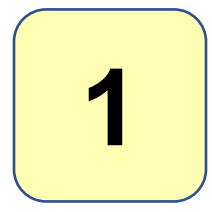

**Mit dem QR-Code in meinen Büchern** kommen Sie zu der Seite auf meiner Denkathlon®-Homepage, wo Sie die Links zu den PDF-Dateien mit den 18 Denkathlon®-TO-GO-Karten finden.

**Und ganz unten auf dieser Seite finden Sie die drei Links zu den Finde?DAS!®-Übungen:** 

<**Trainingsmaterial Sprache**>

<**Trainingsmaterial Rechnen**>

< **Trainingsmaterial Unterschiede**>

*Wie aber scannen Sie den QR-Code auf Ihrem PC?* 

**Das zeige ich Ihnen hier.**

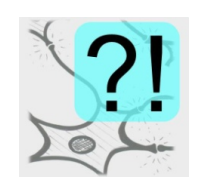

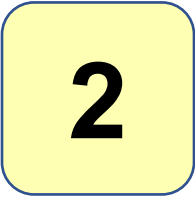

Bei Google habe ich nach "QR-Code für Windows 10" gesucht. Ich finde einen Link zur Microsoft-Webseite. Den klicke ich an und erhalte dieses Bild:

#### Für Windows-PCs *Ich selbst benutze einen sechs Jahre alten PC mit Windows 10.*

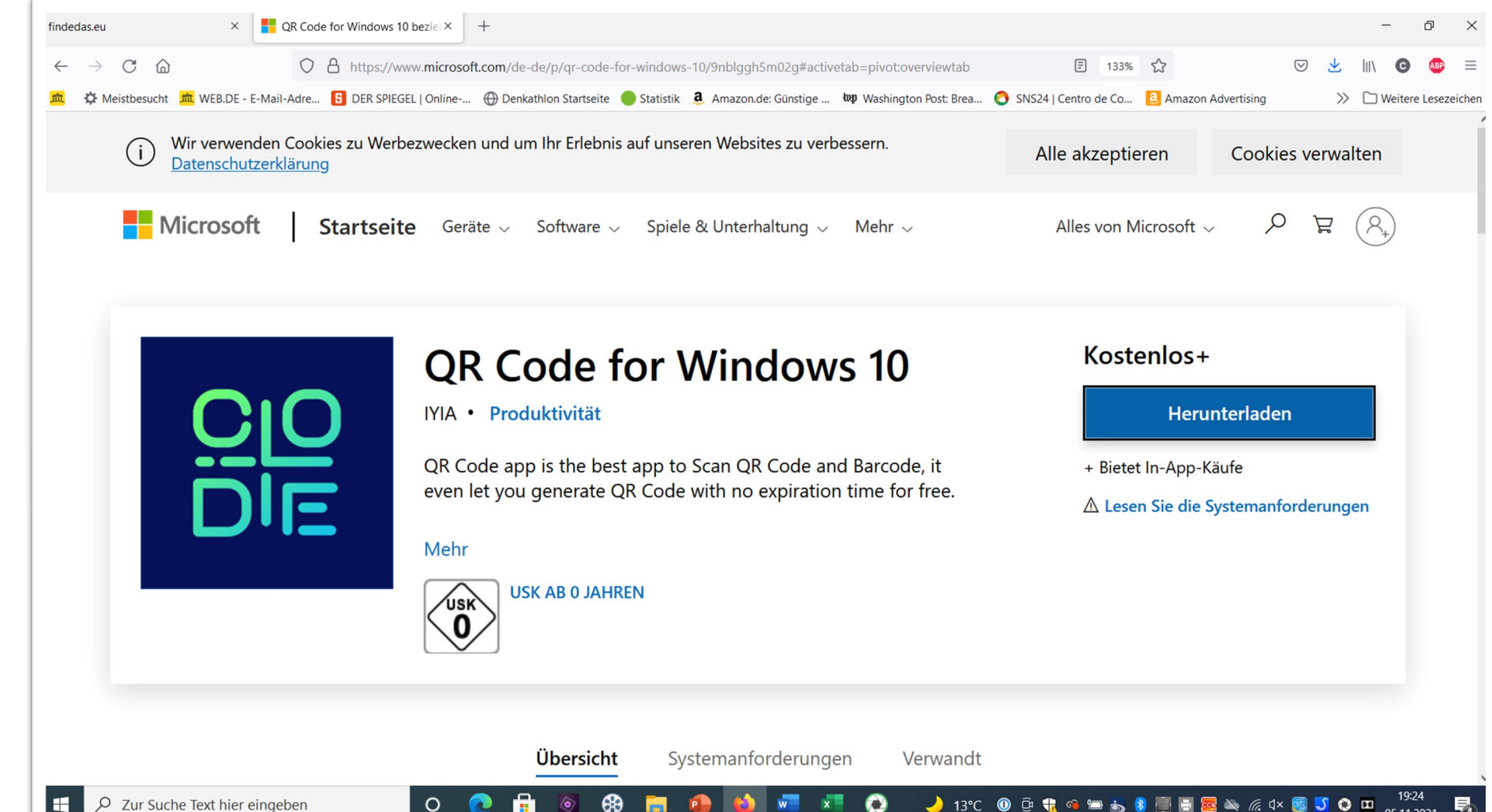

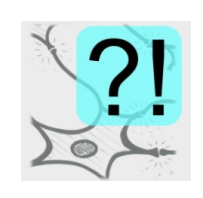

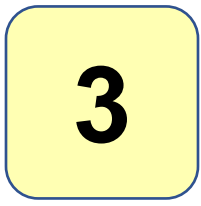

#### Für Windows-PCs

Nach dem Anklicken des blauen Feldes "Herunterladen" kann ich die Anwendung **auf meinem PC installieren**. Ich gestatte der Anwendung, die Kamera zu aktivieren.

Nach der Installation kann ich 1) einen QR-Code in einer Email oder einem Dokument auf dem PC lesen;

**2)** einen QR-Code wie in meinem Buch "Edition  $s/w''$ über die im PC eingebaute

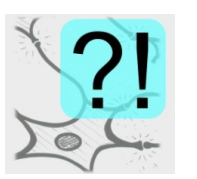

Kamera einscannen.

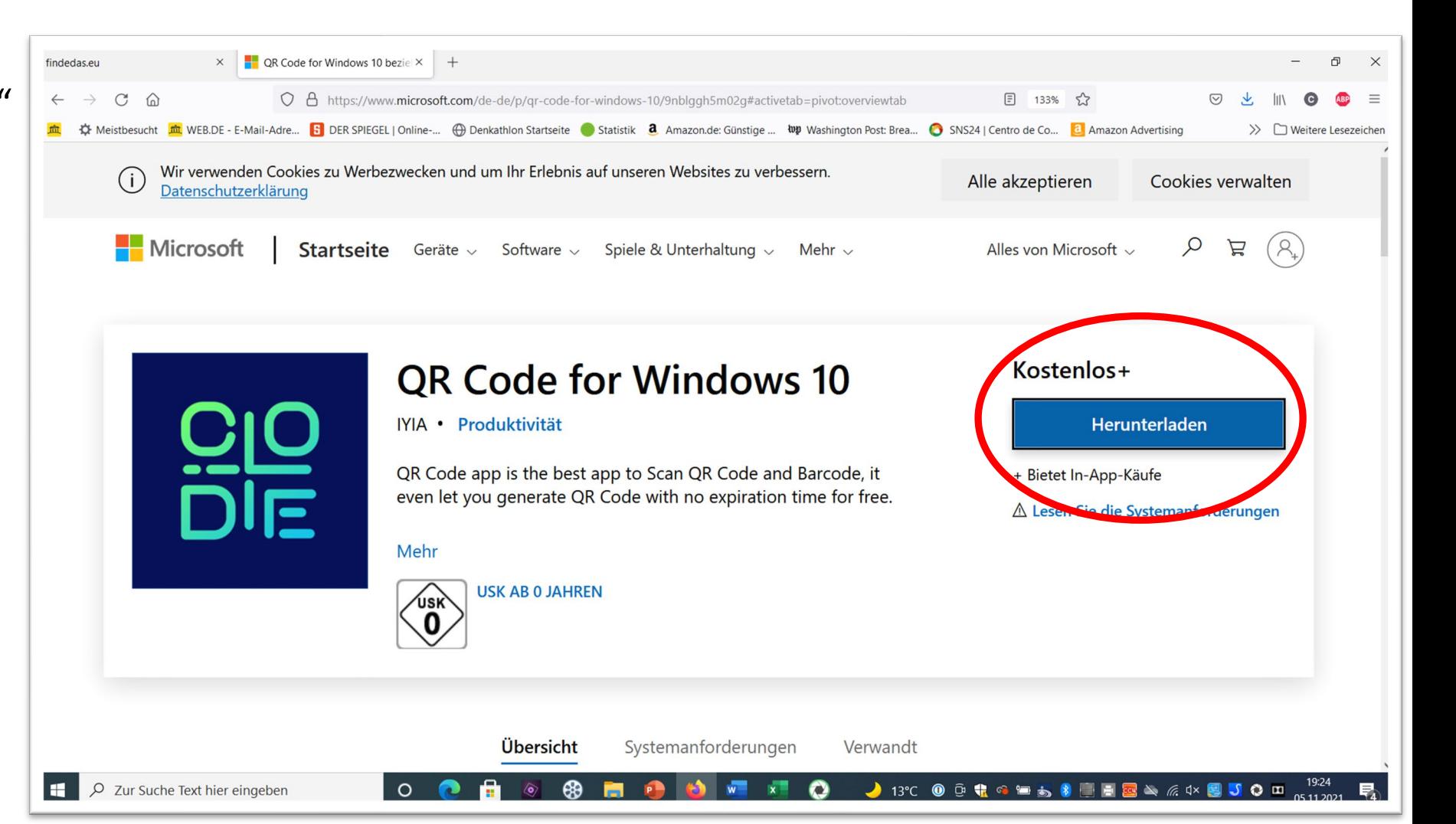

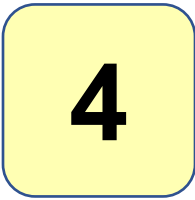

## **Wie man den QR-Code auf dem PC oder Laptop einscannt.**

Für Windows-PCs Nach dem Öffnen der Anwendung sehe ich dieses Menü: Ich wähle die Option oben links, "SCAN QR CODE", denn ich will ja den QR-Code aus dem Buch einscannen.

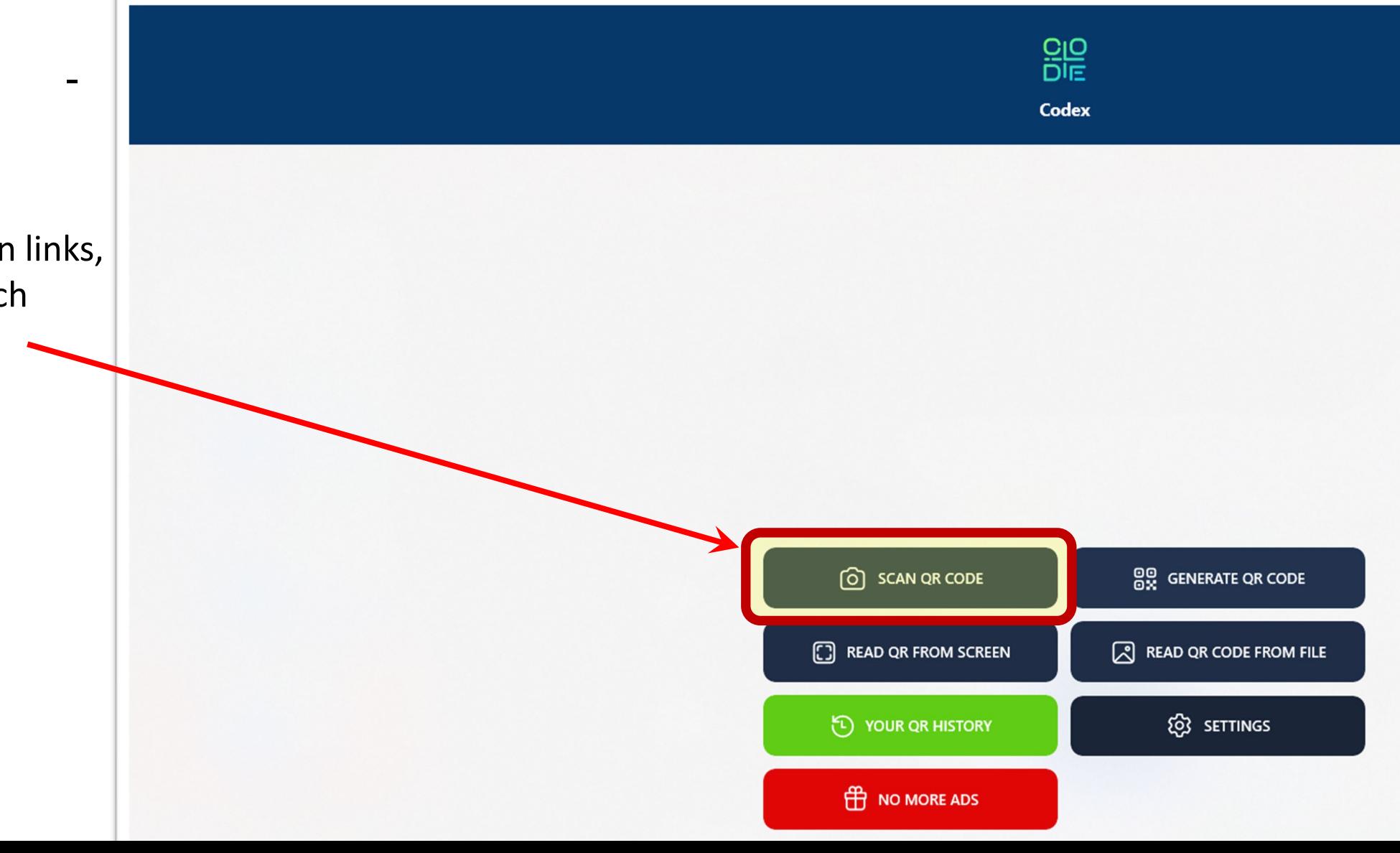

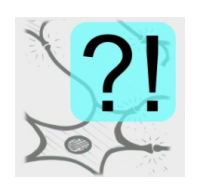

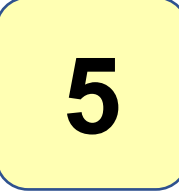

#### Für Windows-PCs

Jetzt ist die Kamera aktiviert. Mein Gesicht ist jetzt im rechteckigen Feld, in das ich den QR-Code aus dem Buch bringen muss: (*nächste Seite*)

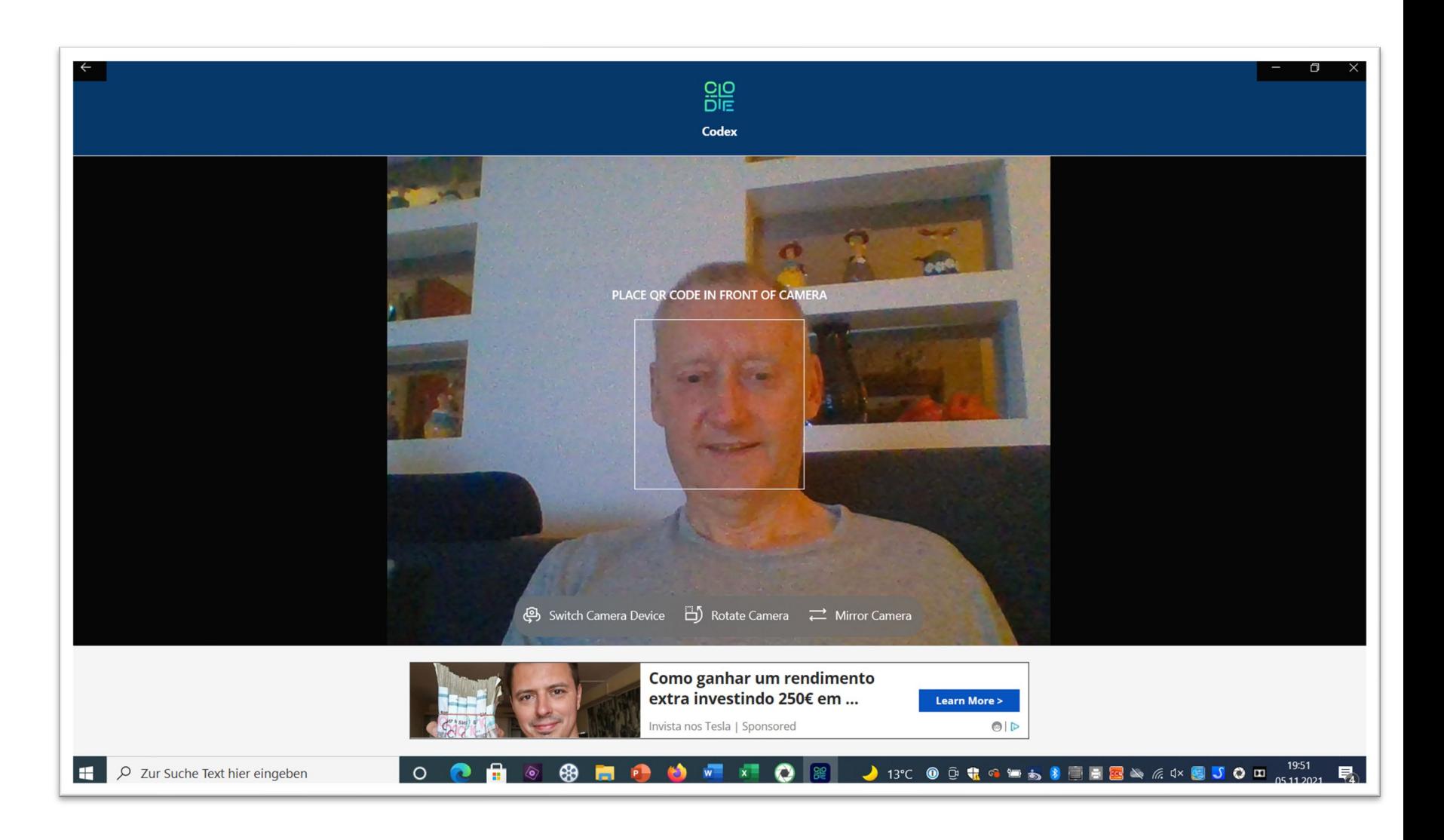

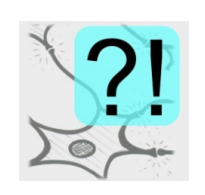

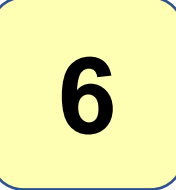

## **Wie man den QR-Code auf dem PC oder Laptop einscannt.**

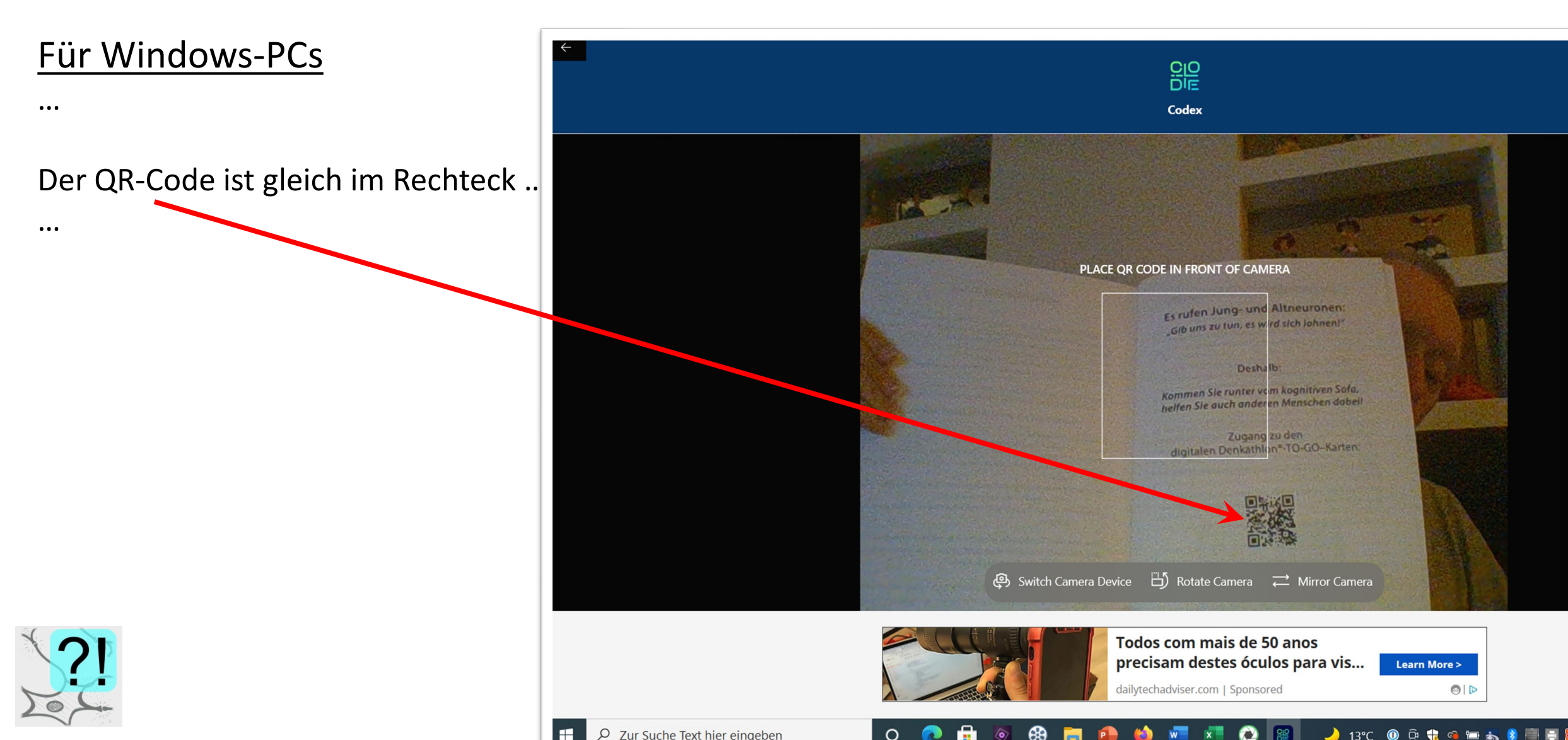

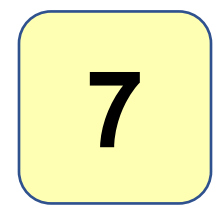

#### Für Windows-PCs

… und *Schwupps*! … sobald der QR-Code im Rechteck ist, wird die Webseite geöffnet:

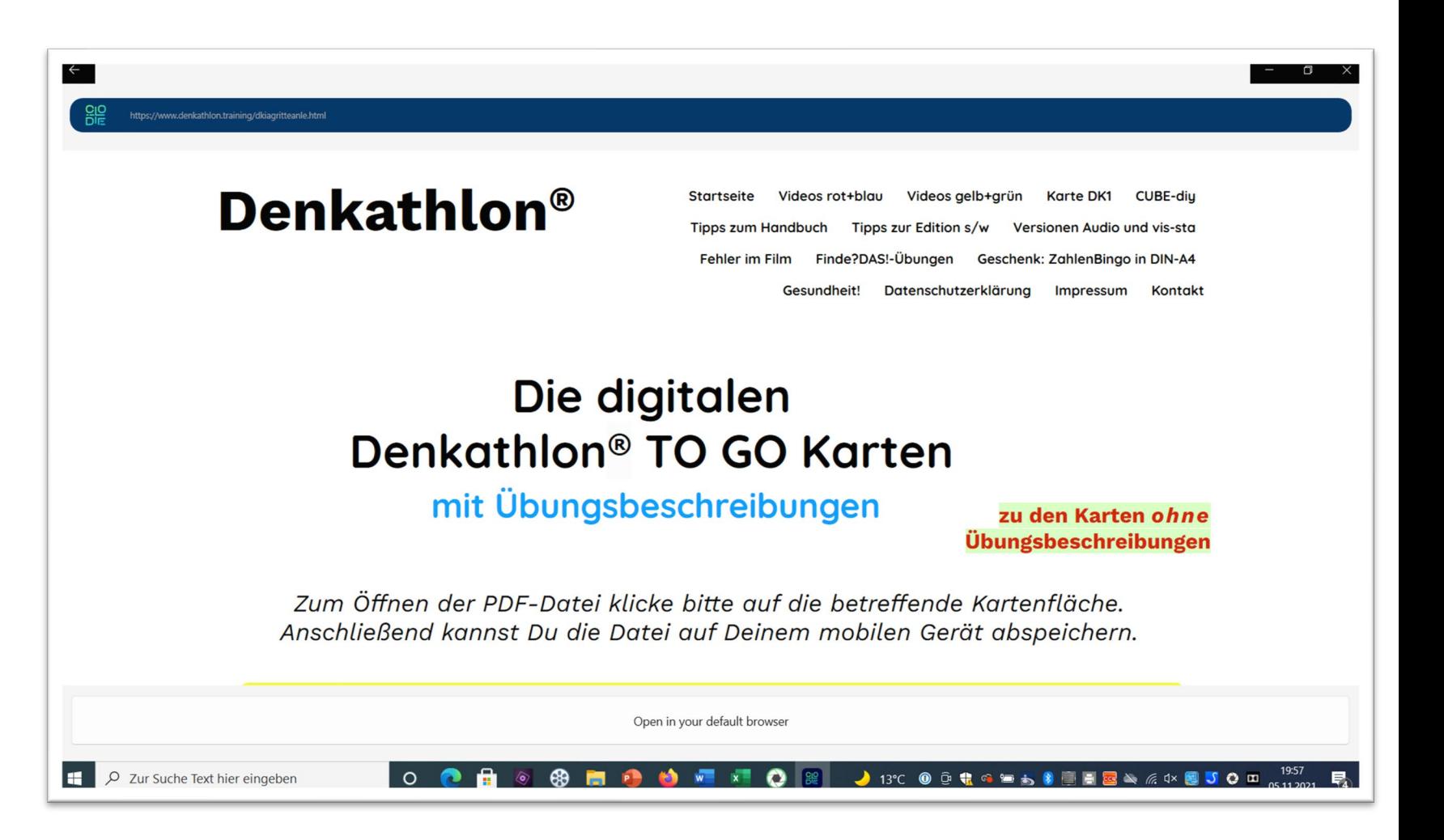

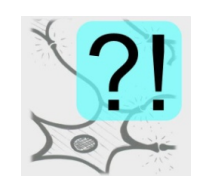

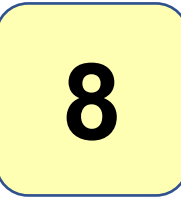

## **Wie man den QR-Code auf dem PC oder Laptop einscannt.**

#### Für Windows-PCs Jetzt klicke ich noch auf das Feld ww.denkathlon.training/dkiagritteanle.htm ganz unten. "**Open in your default browser**" **Denkathlon**® **Startseite** Videos rot+blau **Karte DK1 CUBE-diu** Videos gelb+grün Damit öffne ich die Webseite Tipps zur Edition s/w Versionen Audio und vis-sto **Fehler im Film** Finde?DASI-Übungen Geschenk: ZahlenBingo in DIN-A4 in meinem Browser **Firefox**. Gesundheit! Datenschutzerklärung Impressum Kontakt Die digitalen Denkathlon® TO GO Karten mit Übungsbeschreibungen zu den Karten ohne Übungsbeschreibungen Zum Öffnen der PDF-Datei klicke bitte auf die betreffende Kartenfläche. Anschließend kannst Du die Datei auf Deinem mobilen Gerät abspeichern. Open in your default browser P Zur Suche Text hier eingeber  $\sqrt{2}$  0 ♪ 13℃ ◎ ◎ ♥ ◎ ● あ 》 ■ 日 <mark>∞</mark> △ *系* 0× ■

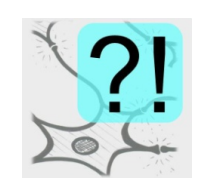

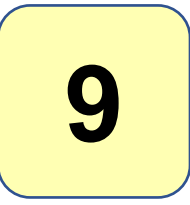

### Für Windows-PCs

Fertig. Jetzt kann ich die einzelnen PDF-Dateien der Karten öffnen.

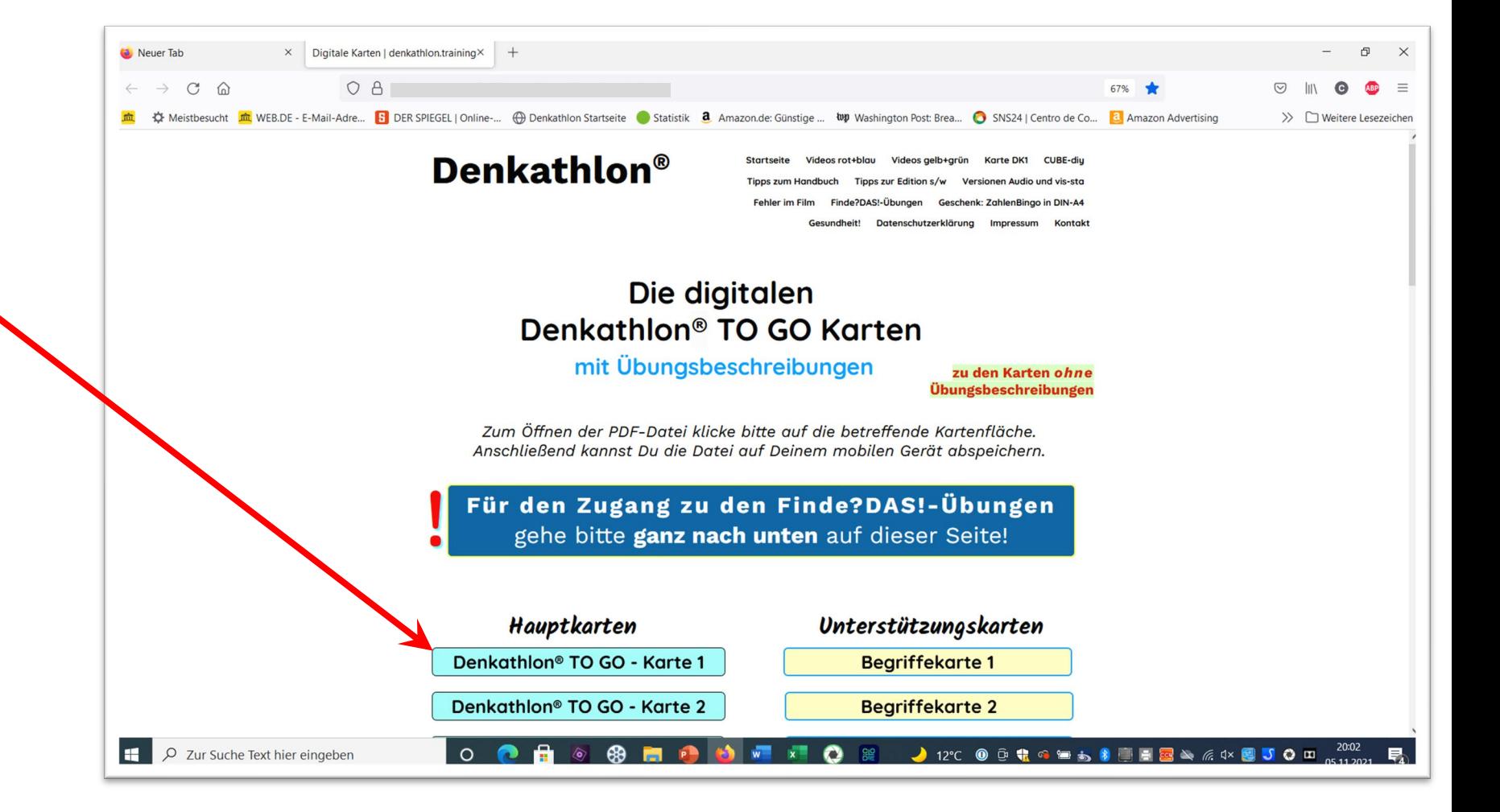

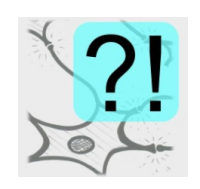

…

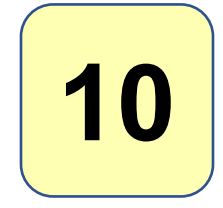

## **Wie man den QR-Code auf dem PC oder Laptop einscannt.**

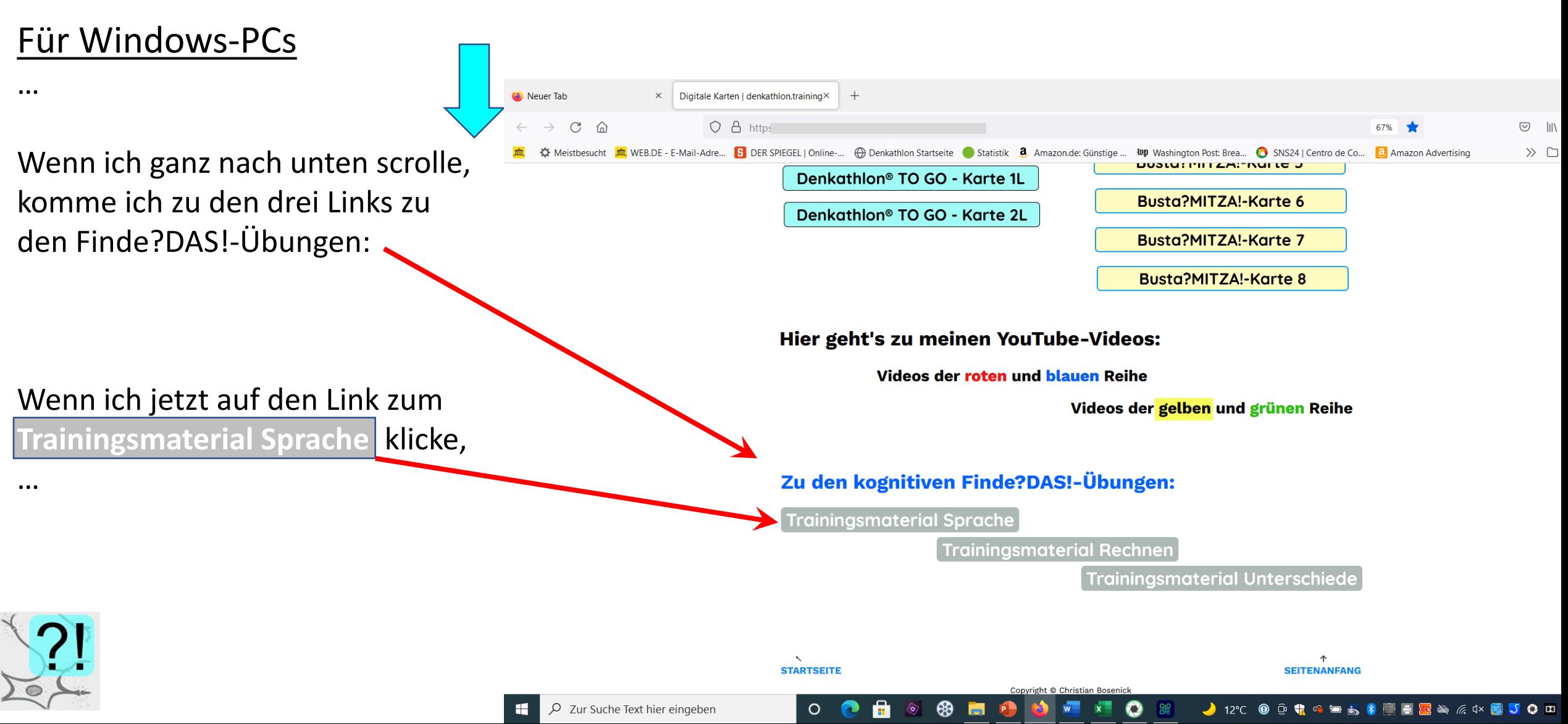

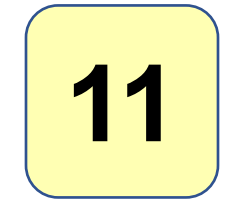

### Für Windows-PCs

komme ich auf die betreffende Seite meiner Finde?DAS!®-Webseite:

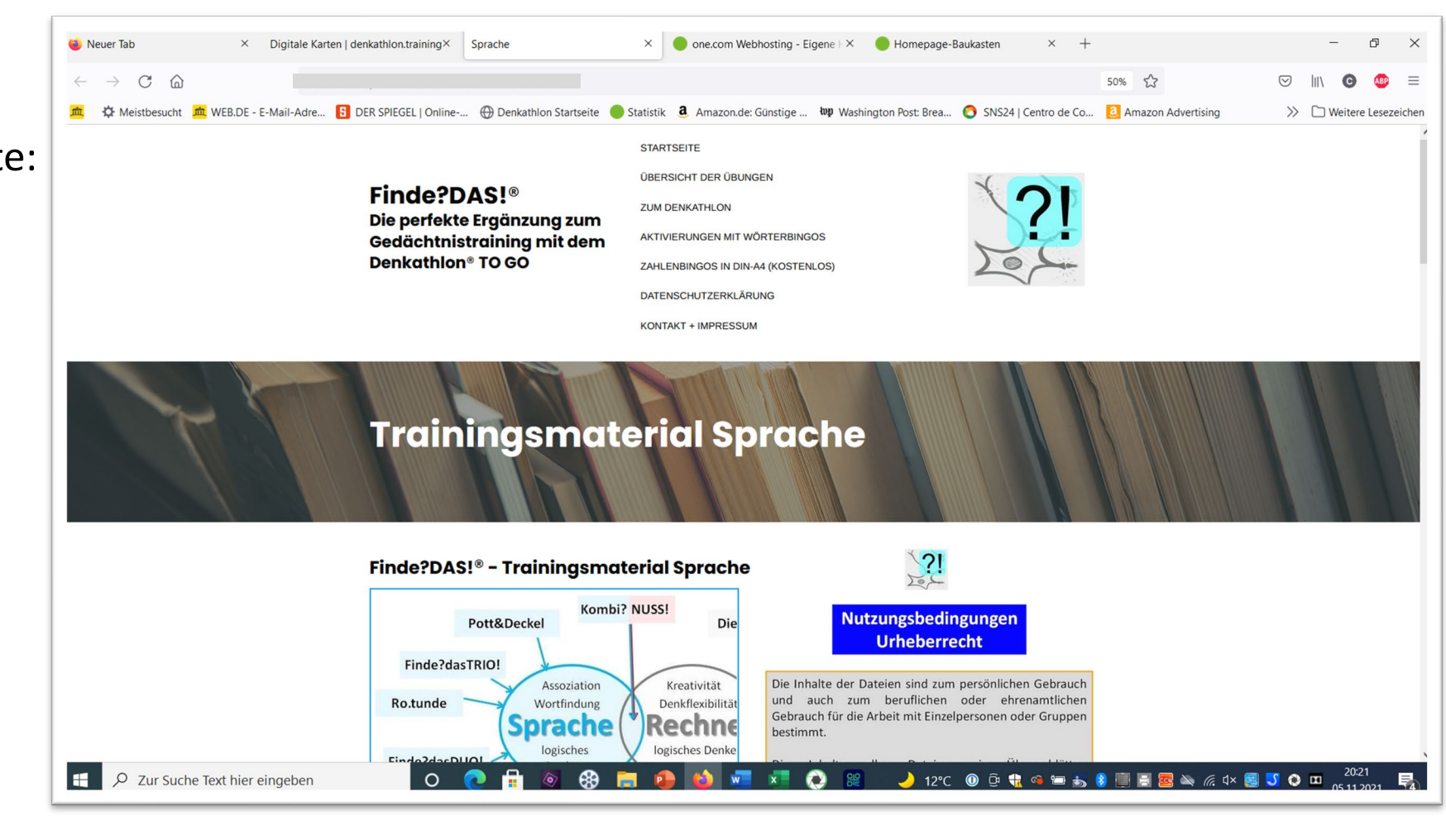

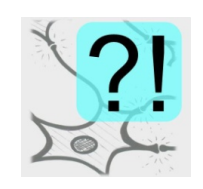

…

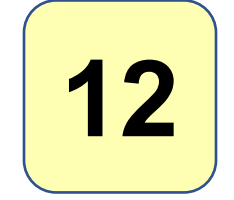

#### Für Windows-PCs

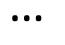

Und wenn ich hier weiter nach unten gehe, sehe ich die verschiedenen Links zu den **Übungen** und ….

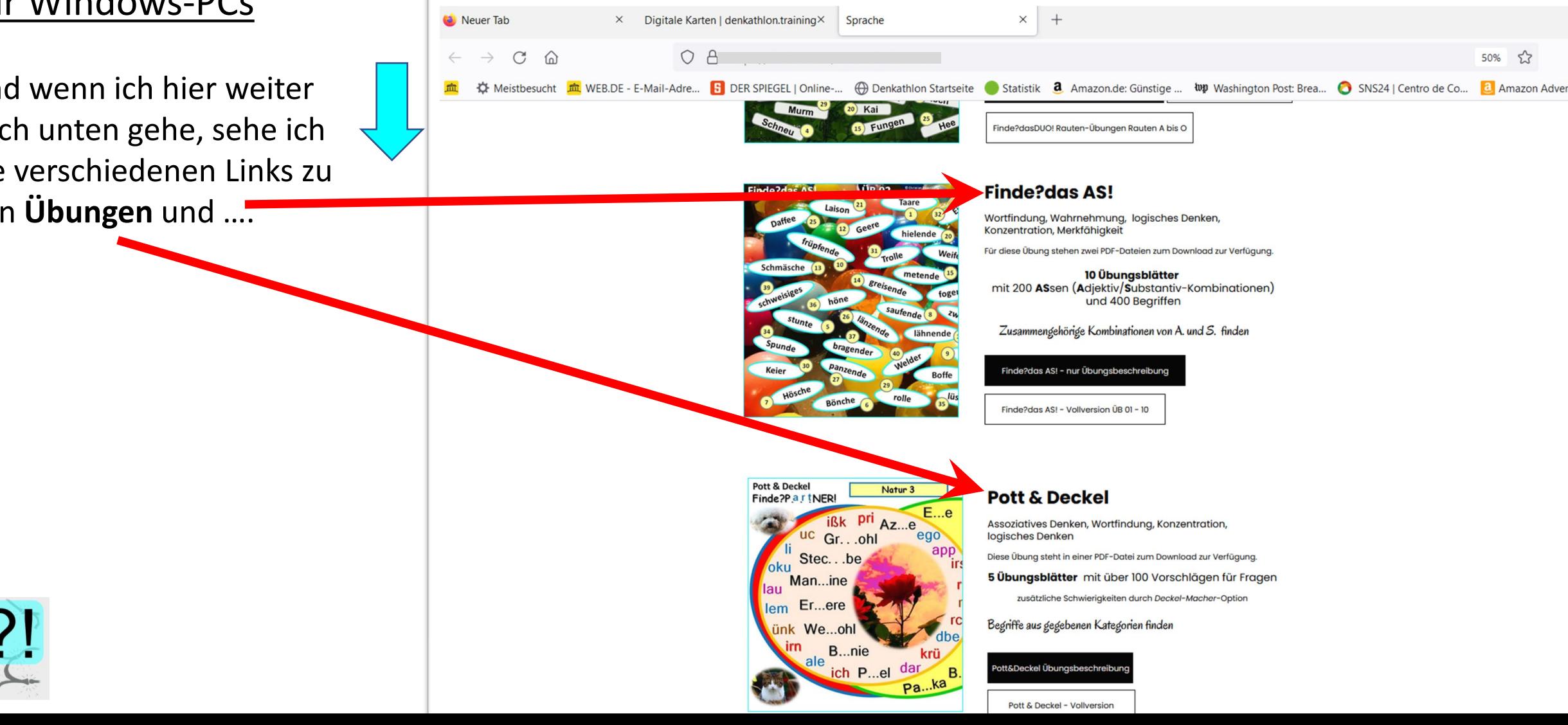

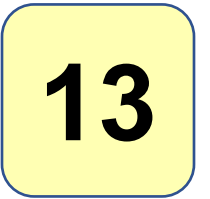

## **Wie man den QR-Code auf dem PC oder Laptop einscannt.**

Für Windows-PCs

…und zu PDF-Dateien mit den **Übungsbeschreibungen** und den **Übungsblättern**:

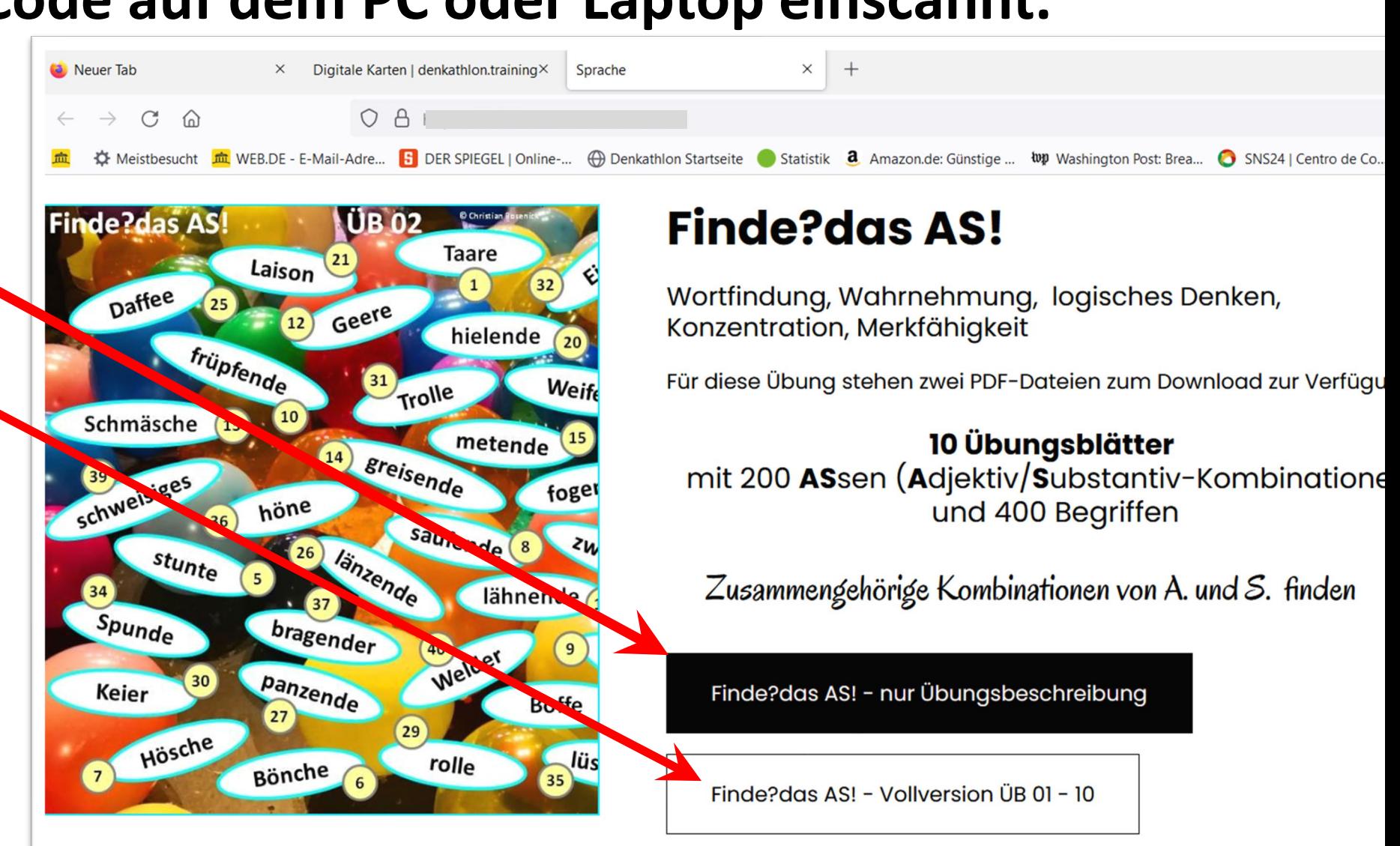

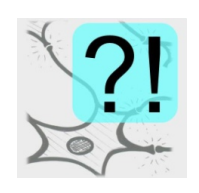

…

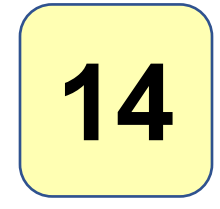

#### Für Windows 7

Bei Google habe ich nach "QR-Code für Windows 7" gesucht. Ich bekomme einen Link zur Microsoft-Webseite. Den klicke ich an und erhalte dieses Bild:

Haben Sie diese Windows-Version, können Sie vermutlich verfahren wie oben.

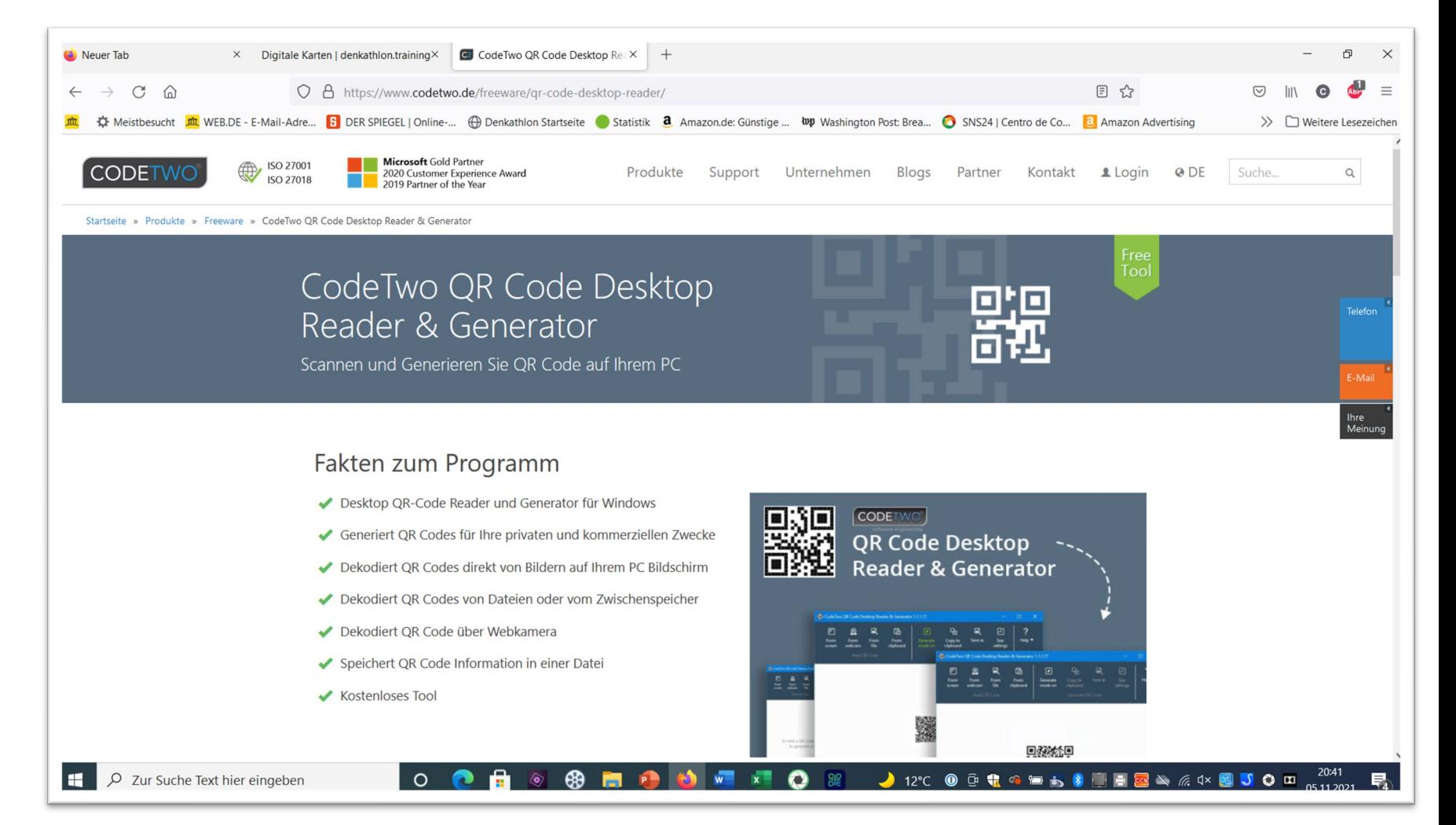

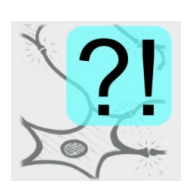

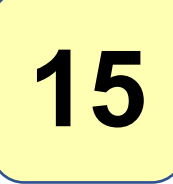

#### Für Apple-PCs

Bei Google habe ich nach "QR-Code für Apple" gesucht.

Ich habe diese **Frage** gefunden : "Kann man mit dem Mac einen QR-Code scannen?!

Und als **Antwort** steht dieser Text:

#### **>>**

Die erste – sogar kostenlose – Lösung ist die **Mac**-App **QR**-Journal, die **man** im App-Store **findet**. Diese nutzt die in **iMac**- und **MacBook** Modellen eingebaute iSight-Kamera, um **QR**-**Codes** einzuscannen. **Sollte man** einen **Mac** ohne eingebaute Kamera sein Eigen nennen, **kann man** auch jede iSight-kompatible Kamera nutzen. *01.09.2020* 

 $<<$ 

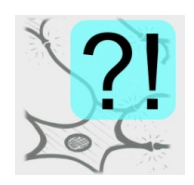